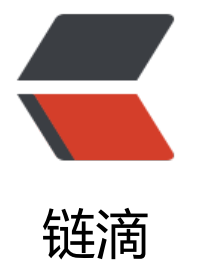

## Sublime Text内[运行](https://ld246.com)javascript(ES6)

作者: xiaoD

- 原文链接:https://ld246.com/article/1464260627536
- 来源网站:[链滴](https://ld246.com/member/xiaoD)
- 许可协议:[署名-相同方式共享 4.0 国际 \(CC BY-SA 4.0\)](https://ld246.com/article/1464260627536)

<h1 id="articleTitle" class="h3 post-topheader\_\_info--title" data-id="1190000002291126">&  $bsp;$ 

<p><span style="font-size: 1.5em;">实现</span></p>

<h3 id="articleHeader2">首先安装<a rel="nofollow" href="http://nodejs.org/" target="\_blank >nodejs</a></h3>

<p>当然你可以使用其它诸如<a rel="nofollow" href="https://trac.webkit.org/wiki/JSC" target= \_blank">jsc</a>之类的环境来运行js, 本文使用的是<a rel="nofollow" href="http://nodejs.org/" arget=" blank">nodejs</a>. 首先确保你的电脑已经安装好nodejs, 并已将其添加到环境变量中 ( 般安装时自动添加或者询问是否添加)</p>

<h3 id="articleHeader3">添加<a rel="nofollow" href="https://sublime-text-unofficial-docum ntation.readthedocs.org/en/sublime-text-2/file\_processing/build\_systems.html" target="\_bla\_ k">build system</a></h3>

<p>在sublime text中依次打开Tools -&gt; Build System -&gt; New Build System... 粘贴以下代 后保存(如Node.sublime-build), 然后把Build System设成Automatic</p>

<pre class="hljs json"><code>{

 "<span class="hljs-attribute">cmd</span>": <span class="hljs-value">[<span class="hljs-s ring">"node"</span>, <span class="hljs-string">"--use-strict"</span>, <span class="hljs-str ng">"--harmony"</span>, <span class="hljs-string">"\$file"</span>]</span>,

 "<span class="hljs-attribute">selector</span>": <span class="hljs-value"><span class="hl s-string">"source.js"</span>

</span>}

</code></pre>

<h3 id="articleHeader4">说明</h3>

<p>在以上的build文件中(Node.sublime-build), node是执行命令, --harmony和--use-strict是执 参数, \$file是当前文件名, 所以一次build操作实际上相当于在命令行中执行了<code>node --use-stri t --harmony filename</code>.&nbsp;<code>--harmony</code>表示启用<a rel="nofollow" h ef="http://kangax.github.io/compat-table/es6/" target=" blank">ES Harmony features</a>, 而这些features目前只能在strict模式下运行, 所以需要同时添加use-strict参数(详见<a rel="nofollow href="http://stackoverflow.com/questions/17253509/what-is-extended-mode" target=" bla k">what-is-extended-mode</a>).</p>

<p>如果不想启用es6的特性,把build文件更改成以下代码保存即可.</p>

<pre class="hljs json"><code>{

 "<span class="hljs-attribute">cmd</span>": <span class="hljs-value">[<span class="hljs-s ring">"node"</span>, <span class="hljs-string">"\$file"</span>]</span>,

 "<span class="hljs-attribute">selector</span>": <span class="hljs-value"><span class="hl s-string">"source.js"</span>

</span>}

</code></pre>

<h2 id="articleHeader5">使用</h2>

<p>在sublime test中新建一个test.js文件, 然后输入你的测试代码, 比如:</p>

<pre class="hljs coffeescript"><code><span class="hljs-keyword">for</span> (<span class "hlis-reserved">let</span> i = <span class="hljs-number">0</span>; i &lt; <span class="hlj  $-$ number">3</span>; i++) {

 <span class="hljs-built\_in">console</span>.log(<span class="hljs-string">'i:'</span>, i); }

</code></pre>

<p>使用快捷键<code>ctrl + b</code>, 将得到以下执行结果:</p>

<pre class="hljs coffeescript"><code><span class="hljs-attribute">i</span>: <span class="h js-number">0</span>

```
<span class="hljs-attribute">i</span>: <span class="hljs-number">1</span>
```
<span class="hljs-attribute">i</span>: <span class="hljs-number">2</span>

```
[Finished <span class="hljs-keyword">in</span> <span class="hljs-number">0.1</span>s]
</code></pre>
```
<p>注: 文件必须是存在于磁盘中的, 而不是untitled的, 否则sublime无法找到相应的文件.</p>

<p>以上.</p>